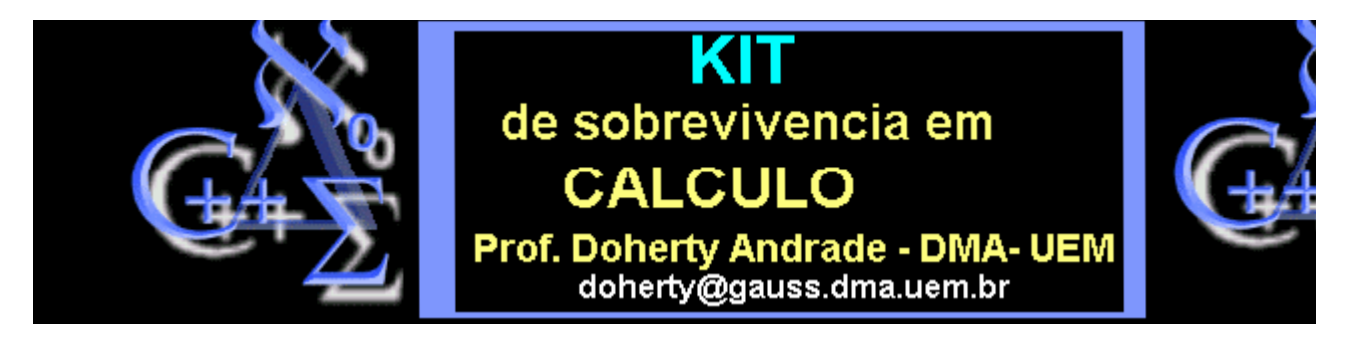

**As aulas de 1 a 5 foram elaboradas juntamente com o Prof. Ma To FU (UEM)**

# **NOÇÕES DE CÁLCULO DIFERENCIAL E INTEGRAL**

com uma variável

- > **# Simbolo para comentário**
- **1 CALCULANDO LIMITES**
- > **# assim podemos definir uma função**
- $> f1:= (x,y) \rightarrow (x^2 5xy)/(x^3 + 2xy);$

$$
f1:=(x,y)\to \frac{x^2-5y}{x^3+2x}
$$

> **limit(f1(x,y),x=1);**

$$
\frac{1}{3}-\frac{5}{3}y
$$

**Vamos ver o gráfico de uma função.**

 $\frac{\text{plot}((x^{2}-5)/(x^{3}+2*x),x=-2..2)}{x^{2}+2*x}$ 

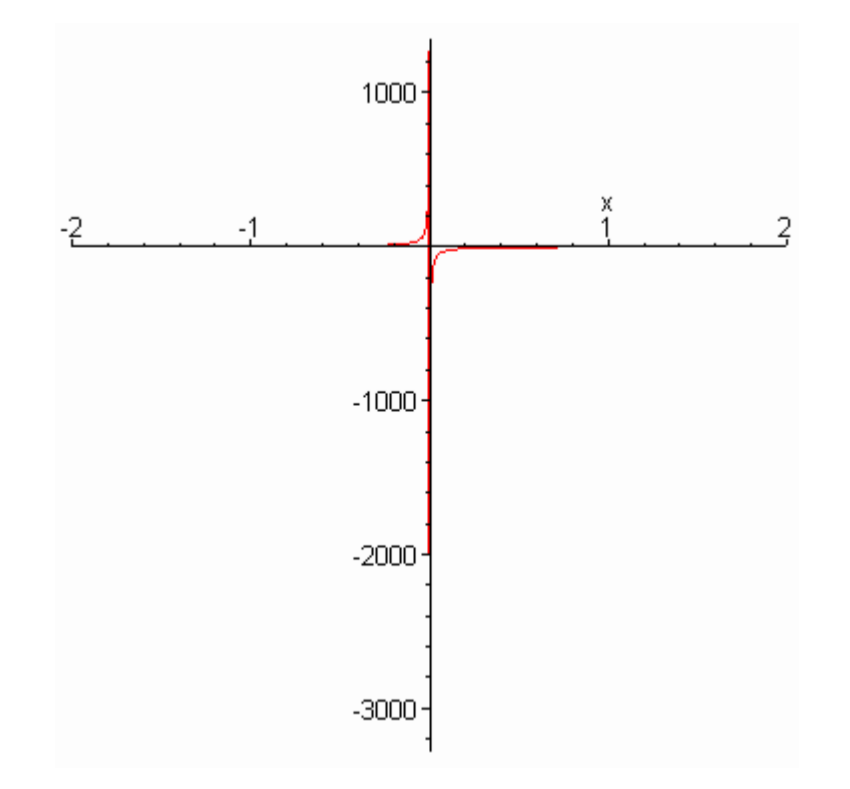

**Outra forma de definir uma função é por meio do chamado procedimento.** 

```
Um procedimento tem a forma:
```

```
P : = proc(argumentos)
```
**local (variáveis locais)**

**instruções a serem executadas**

**end;**

**Vamos ver um exemplo, mais tarde voltaremos neste ponto com mais cuidado.**

```
> salto:=proc(x);
```

```
\Rightarrow if 1 \le x then x^2 + 1 else cos(x) fi;
```
> **end;**

```
salto := proc(x) if 1 \le x then x^2 + 1 else cos(x) fi end
```

```
> salto(-1);
```

```
cos(1)
```
> **salto(2);**

## **Outro exemplo.**

> **pp:=proc(x);** 

 $> x^{\wedge}3;$ 

> **end;**

 $pp := \text{proc}(x) x^{\wedge}3$  end

> **pp(sqrt(2));**

$$
2\sqrt{2}
$$

 $> pp((2)$ ^(1/3));

 $\overline{2}$ 

- > **# Agora vamos voltar aos limites e escrever Limit no lugar de limit.**
- > **#**
- > **Limit(f1(x,2), x=1);**

$$
\lim_{x \to 1} \frac{x^2 - 10}{x^3 + 2x}
$$

> **value(");**

 $-3$ 

**Se um comando começa com letra maiúscula, então ele é "inerte". Isto é, só escreve mas não calcula.**

 $> A:=sin(2*x)/x;$ 

$$
A:=\frac{\sin(2\,x)}{x}
$$

**Observar que A não é do tipo A:=x -> sin(2\*x)/x.**

**Portanto A não é função (é uma expressão).**

> **Limit(A, x=0);**

$$
\lim_{x \to 0} \frac{\sin(2x)}{x}
$$

> **value(");**

 $\overline{2}$ 

> **Limit(A, x=infinity);**

$$
\lim_{x \to \infty} \frac{\sin(2x)}{x}
$$

> **value(");**

 $\mathbf{0}$ 

**Lá vão dois limites infinitos.**

> **Limit(1/x, x=0, left);**

$$
\lim_{x \to 0^-} \frac{1}{x}
$$

> **value(");**

 $-\omega$ 

**Abaixo, usamos "limit" com l minúscula.**

> **limit(1/x, x=0, right);** 

 $\bullet$ 

#### **2 - CALCULANDO ALGUMAS DERIVADAS**

 $\frac{1}{2}$ :=x -> sin(2\*x);

$$
f2:=x\to\sin(2\,x)
$$

- > **# Derivando uma vez.**
- > **diff(f2(x),x);**

 $2 \cos(2x)$ 

- > **# Derivando 3 vezes.**
- > **diff(f2(x),x,x,x);**

 $-8 \cos(2 x)$ 

- > **#**
- > **# Observa que para derivar 3 vezes podemos usar x,x,x; ou \$3.**
- > **diff(f2(x),x\$3);**

$$
-8\cos(2x)
$$

> **#**

**Calculando derivadas com operador diferencial "D" A saída (output) é sempre uma função** 

 $> h:=x >> x^2;$ 

$$
h:=x\to x^2
$$

> **h(x);**

> **D(h); # Vai sair uma função !**

 $x \rightarrow 2x$ 

 $x^2$ 

 $> \mathbf{D}(\mathbf{h})(\mathbf{x});$ 

 $2x$ 

> **diff(f(x)\*g(x),x); # derivada do produto**

$$
\left(\frac{\partial}{\partial x}f(x)\right)g(x) + f(x)\left(\frac{\partial}{\partial x}g(x)\right)
$$

 $>$  diff( f(x,y(x)), x ); # derivada total de f(x,y(x))

$$
D_1(f)(x, y(x)) + D_2(f)(x, y(x)) \left( \frac{\partial}{\partial x} y(x) \right)
$$

> **#**

# **3 - UM PROBLEMINHA DE CÁLCULO INTERESSANTE PARA DISTRAIR.**

**Dado um ponto P=(a,b) e o gráfico de uma função f,**

**calcular a distância de P ao gráfico da f.**

**Ao começar um novo problema costuma-se "zerar" a** 

**memória.**

> **restart:**

**Por definição, a distância de P ao gráfico da f é a menor distância entre os pontos Q do gráfico e o ponto P. Vamos então definir:** 

**distância=|| P-Q ||**

**Neste exemplo tomamos**  $f(x)=cos(x)$  **e**  $P=(2,3)$ **.** 

 $\Rightarrow$  **dist:=sqrt(**  $(2-x)^2 + (3-cos(x))^2$  );

$$
dist := \sqrt{(2-x)^2 + (3 - \cos(x))^2}
$$

**Queremos a menor distância. Da fórmula acima vemos que dist é uma função só de x. Portanto, do Cálculo, concluímos que a menor distância deve ser dada por** 

**um x que anula a derivada de dist.**

**Vamos ver o gráfico da função dist.**

 $\text{plot}(\text{sqrt}((2-x)^2 + (3-\cos(x))^2), x=0..2);$ 

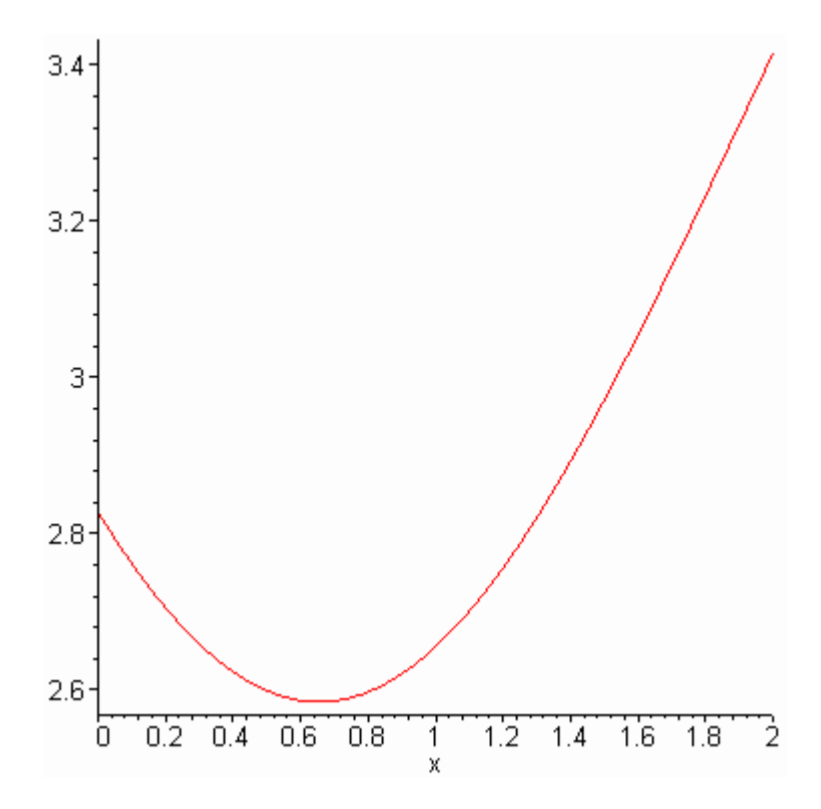

> **derivada:=diff(dist,x);**

$$
derivada := \frac{1}{2} \frac{2 x - 4 + 2 (3 - \cos(x)) \sin(x)}{\sqrt{(2 - x)^2 + (3 - \cos(x))^2}}
$$

**Resolvendo a equação derivada=0 para "x" em [0,2]. Já vi o gráfico.**

> **x[min]:=fsolve(derivada, x ,0..2 );**

$$
x_{min} := .6551969516
$$

> **evalf(");**

### .6551969516

> **#**

**Escrevendo a resposta utilizando o comando subs. (Substituir o valor de x por x\_minimo na expressão dist).**

> **menor[dist]:=subs(x=x[min], dist);**

$$
\frac{mener}{\sqrt{(2-x)^2+(3-\cos(x))^2}}:=\sqrt{1.808495238+(3-\cos(.6551969516))^2}
$$

> **resposta:=evalf(");**

$$
response = 2.584504271
$$

- > **# Descubra o que foi feito (abaixo)**
- > **L:=[ [2,3], [x[min] , cos(x[min]) ]];**

 $L := [[2, 3], [0.6551969516, 0.7929279378]]$ 

> **plot({cos(x), L }, x=0..3 , scaling=constrained);**

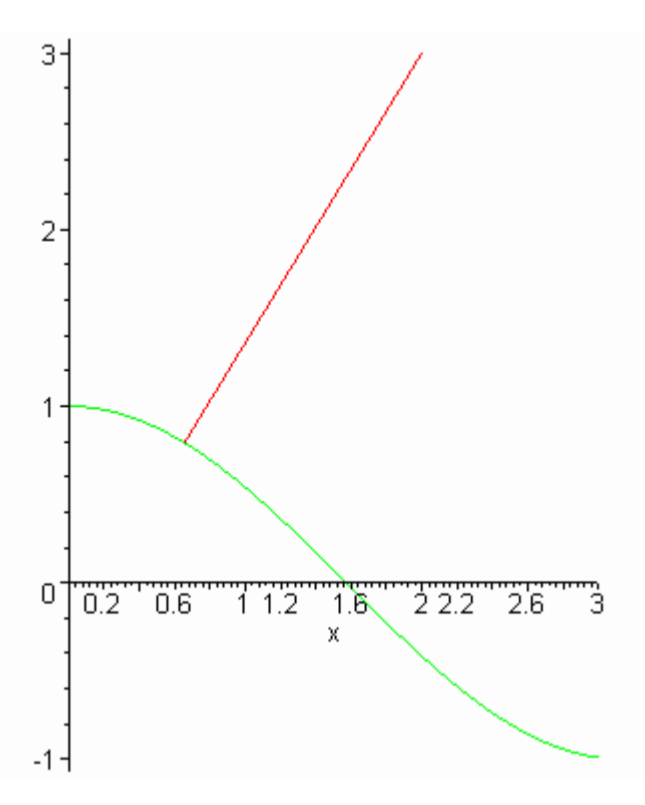

# **4 - SÉRIES DE TAYLOR**

**A função "series" escreve a 'série de Taylor de funções analíticas. Em geral, a resposta é dada em termos de uma expansão de ordem 6.**

 $>$  **S:=exp(x)\*x^2;** 

$$
S:=\mathbf{e}^x\,\mathbf{x}^2
$$

> **S1:=series( S, x=0 ); # Em torno de x=0.**

$$
SI := x^2 + x^3 + \frac{1}{2}x^4 + \frac{1}{6}x^5 + O(x^6)
$$

**Queremos agora uma expansão de ordem 10.**

> **S2:=series( S , x=0, 10 );**

$$
S2 := x^{2} + x^{3} + \frac{1}{2}x^{4} + \frac{1}{6}x^{5} + \frac{1}{24}x^{6} + \frac{1}{120}x^{7} + \frac{1}{720}x^{8} + \frac{1}{5040}x^{9} + O(x^{10})
$$

**Converter a série num polinômio.**

> **S3:=convert(S2, polynom );**

$$
53 := x^2 + x^3 + \frac{1}{2}x^4 + \frac{1}{6}x^5 + \frac{1}{24}x^6 + \frac{1}{120}x^7 + \frac{1}{720}x^8 + \frac{1}{5040}x^9
$$

> **S3(2); # inútil**

$$
x(2)^{2} + x(2)^{3} + \frac{1}{2}x(2)^{4} + \frac{1}{6}x(2)^{5} + \frac{1}{24}x(2)^{6} + \frac{1}{120}x(2)^{7} + \frac{1}{720}x(2)^{8} + \frac{1}{5040}x(2)^{9}
$$

> **value("); #inútil**

table([min = .6551969516])(2)<sup>2</sup> + table([min = .6551969516])(2)<sup>3</sup> + 
$$
\frac{1}{2}
$$
table([min = .6551969516])(2)<sup>5</sup> +  $\frac{1}{24}$ table([min = .6551969516])(2)<sup>6</sup>  
+  $\frac{1}{120}$ table([min = .6551969516])(2)<sup>7</sup> +  $\frac{1}{720}$ table([min = .6551969516])(2)<sup>8</sup>  
+  $\frac{1}{5040}$ table([min = .6551969516])(2)<sup>9</sup>

**Vamos transformar a expressão S3 numa função de verdade.**

> **P:=unapply( S3 , x );**

$$
P:= x \rightarrow x^2 + x^3 + \frac{1}{2}x^4 + \frac{1}{6}x^5 + \frac{1}{24}x^6 + \frac{1}{120}x^7 + \frac{1}{720}x^8 + \frac{1}{5040}x^9
$$

> **evalf( P(1) );**

2.718253968

> **evalf( subs(x=1, S) );**

## 2.718281828

#### **5 - CALCULANDO INTEGRAIS**

> **Int(ln(x),x); # Com I maiúscula**

$$
\int \ln(x) \ dx
$$

> **int(ln(x),x); # Com i minúscula**

$$
x\ln(x) = x
$$

> **int(tan(x),x); # Com I minúscula**

$$
-\ln(\cos(x))
$$

 $> Int(1/sqrt(1-x^2),x);$ 

$$
\int \frac{1}{\sqrt{1-x^2}} dx
$$

> **value(");**

 $arcsin(x)$ 

> **diff(",x);**

$$
\frac{1}{\sqrt{1-x^2}}
$$

 $> AA:=Int(x^2*exp(x^2),x=0..1);$ 

$$
AA := \int_0^1 x^2 e^{(x^2)} dx
$$

$$
> resp:= value(AA);
$$

$$
resp := \frac{1}{2} e + \frac{1}{4} I \sqrt{\pi} erf(I)
$$

> **#**

**Maple utilizou a função erro "erf" que é definida por**

**erf**(x) = 2 / **sqrt**(Pi) \* **int**( **exp**(-**t**^2), **t**=0.x )

**Mas mesmo assim podemos ter uma aproximação da integral utilizando-se evalf(AA).**

> **evalf(AA);**

## .6278150413

**Os próximos exemplos são conhecidos.**

- > **#**
- > **# Integrais Múltiplas**
- > **#**
- > **Int**( $Int(x^2+y^2, y=0..2)$ , x=0..2 );

$$
\int_0^2 \int_0^2 x^2 + y^2 \, dy \, dx
$$

> **value(");**

 $>$  **Int**( **Int**( **Int**( **z**\*cos(**x**), **x**=0..2<sup>\*</sup>**y**), **y**=0..2), **z**=1..2);

$$
\int_1^2 \int_0^2 \int_0^{2y} z \cos(x) \, dx \, dy \, dz
$$

> **value(");**

$$
\frac{3}{2}\sin(2)^2
$$

> **evalf(");**

#### 1.240232716

**Veremos alguns exemplos de integrais improprias.**

> **f8:= exp(-u\*x)\*ln(x)\*sqrt(x);**

$$
f\mathbf{8}:=\mathbf{e}^{\left(-\mathbf{u}\cdot\mathbf{x}\right)}\ln(x)\sqrt{x}
$$

#### > **int(f8,x=0..infinity);**

Definite integration: Can't determine if the integral is convergent. Need to know the sign of  $\rightarrow$  u Will now try indefinite integration and then take limits.

$$
\int_0^\infty e^{(-u x)} \ln(x) \sqrt{x} \, dx
$$

**Como nada é conhecido sobre u, MapleV não pode determinar** 

**uma resposta. Podemos usar o comando ASSUME para informar** 

**ao MapleV sobre u.**

> **assume(u<0); int(f8,x=0..infinity);**

 $\bullet$ 

**Esta integral diverge. Por outro lado, se u>0 temos convergência e uma resposta simbólica.**

> **assume(u>0);int(f8,x=0..infinity);**

$$
-\frac{1}{2}\frac{\ln(u^{\sim})\sqrt{\pi}}{u^{\sim}}+\frac{\sqrt{\pi}}{u^{\sim}}-\frac{1}{2}\frac{\sqrt{\pi}}{u^{\sim}}\frac{\gamma}{2}-\frac{\sqrt{\pi}}{u^{\sim}}\frac{\ln(2)}{3/2}
$$

> Int $(1/x^2, x=1$ ...infinity);

$$
\int_{1}^{\infty} \frac{1}{x^2} dx
$$

 $>$  value(");

 $\mathbf{I}$ 

- $>$ #
- > # Outro exemplo.
- $>$ #
- $> \int int(1/x, x=0..1);$
- $>$  #
- > # Observe isto!
- $>$ #
- $> int(1/(x^3), x=a.b);$

$$
-\frac{1}{2}\frac{1}{b^2}+\frac{1}{2}\frac{1}{a^2}
$$

œ

 $> \text{subs}(a=1, b=4, ");$ 

$$
\frac{15}{32}
$$

- $>$  # Ou ainda:
- >  $int(1/(x^3), x=-1..4, 'CauchyPrincipalValue');$ 
	- $\frac{15}{32}$

# Um exemplo sobre transformada de Laplace.

- > restart; with(inttrans):
- > laplace( $t^{**}3\text{-}\cos(t)=y(t), t, s);$

$$
\frac{6}{s^4} - \frac{s}{s^2 + 1} = \text{laplace}(y(t), t, s)
$$

> laplace( $t^{\wedge}(1/2)$ -exp(-t)+sinh(a\*t), t, s);

$$
\frac{1}{2} \frac{\sqrt{\pi}}{s^3/2} - \frac{1}{s+1} + \frac{a}{s^2 - a^2}
$$

 $\geq$